# **Batch Data Exchange Testing**

# Introduction

This companion job aide supplements the <u>Batch Data Exchange Testing</u> webinar. This aide highlights key takeaways to perform testing with utilizing FTP data exchange and interpretation of data quality reports.

### Terminology

- CNF: Consent Notification File
- DQA: Error reports for individual messages within file
- EHR: Electronic Health Records
- FTP: File Transfer Protocol
- Orgs: Providers, healthcare entities, and/or Organizations
- Registry: Texas Immunization Registry

### **An Overview**

An overview of what batch data exchange testing involves. This testing prepares the Org to add live patient data to the Registry.

### **Testing Allows:**

- Correct connectivity
- Identification and solving issues
- □ Familiarize Org with the new process
- Identify training needs for staff

### During Testing, Org will:

- Use new data exchange account
- Send immunization test files
- Review Registry DQA reports and correct issues

### **Beginning FTP Data Exchange Testing**

A more detailed overview of the steps required for FTP data exchange testing.

Remember the objective is to send data containing no errors. Testing is completed once this is achieved. Otherwise, testing will continue until this objective is met.

### **Pre-Testing Requirements**

- Your EHR can send test files using Health Level Seven (HL7) version 2.5.1
- Submit an aggregated test file at least every 30 days
- Test file must be representative of your patient population

### **File Processing**

- Within 24 hours of uploading a test file, the Registry sends an acknowledgement email
  - Does NOT mean the file was processed successfully
  - This email may be used to demonstrate participation in Promoting Interoperability
- Test files process within 5 business days of delivery
- The Registry returns the following files to the FTP website
  - DQA
  - CNF
  - Response
- NO email notification when test files have finished processing
- Certain errors will result in rejection of test file
  - Second email with notify Org of error
- Rejected files are found in the *Accepted* folder with .invalid added to the end of the file name

# Data Quality Reports and Testing Completion

# **Data Quality Reports**

# Overview of the process to review data quality reports and errors that may be encountered.

### **Reviewing Data Quality Reports**

- At least once per week, an Org user should access the FTP website to download and review any new DQA reports
- Open reports with an advanced text editor e.g. Notepad++ or Programmer's Fil Editor (PFE)

### **DQA Structure and Error Types**

- DQA reports use the following structure:
  - HL7 Message
    - This contains one client's (patient's) info and any immunizations the Org reported
  - **Rejection Errors** for that message
    - Client Record Rejection (CLR) Errors: prevent any of that patient's records from being accepted
    - Immunization Rejection (IMR)
      Errors: prevent that immunization from being accepted
  - Informational Errors (IEE) for that message
    - These are non-critical data quality errors
    - Most Informational Errors are related to HL7 format issues
    - Must still be addressed to improve data quality

- Errors have a code followed by a short description
  - Example: CLR-100::Client Rejected. No existing consent on file.

### **Addressing Errors**

- ALL errors must be corrected during testing
- Not all errors can be corrected by EHR vendor or the Registry
- Some errors require adjustments to documentation workflows
- Continue submitting test files and reviewing DQA reports until all errors have been corrected

# **Completing Testing**

### Overview of the process to complete testing.

### **Testing Completion Process**

- Submit 3-5 consecutive test files that return no errors in the DQA report
- Contact the Registry to request promotion to production
- Registry promotes Org's data exchange account to production
- Contact EHR vendor and inform them that your data exchange account is now in production

### **Final Reminders**

- Identify and resolve all data quality issues
- Resolve all data quality issues in a timely manner

# **ImmTrac2 Contact Information**

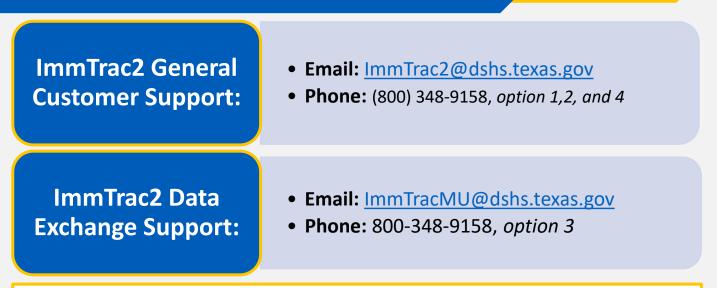

### ImmTrac2 DSHS Webpage:

https://www.dshs.texas.gov/immunize/ImmTrac/

User Trainings: https://www.dshs.texas.gov/immunize/immtrac/User-Training/

Forms: https://www.dshs.texas.gov/immunize/immtrac/forms.shtm

HHS Enterprise Portal to login into ImmTrac2: https://hhsportal.hhs.state.tx.us/iam/portal/Home/portalHome/